# **CO-SIMULACIÓN DE UN MOTOR DE INDUCCIÓN TRIFÁSICO CON CONTROL ESCALAR**

*CO-SIMULATION OF A THREE-PHASE INDUCTION MOTOR WITH SCALAR CONTROL*

> *Abraham García Legorreta* Universidad Autónoma Metropolitana, México *[al2172001108@azc.uam.mx](mailto:al2172001108@azc.uam.mx)*

#### *Felipe de Jesús González Montañez*

Universidad Autónoma Metropolitana, México *[fjgm@azc.uam.mx](mailto:fjgm@azc.uam.mx)*

*Víctor Manuel Jiménez Mondragón* Universidad Autónoma Metropolitana, México *[vmjm@azc.uam.mx](mailto:vmjm@azc.uam.mx)*

**Recepción:** 12/noviembre/2022 **Aceptación:** 22/diciembre/2022

#### **Resumen**

En este trabajo se presenta la co-simulación como una estrategia de solución a problemas complejos en ingeniería eléctrica, en donde los modelos computacionales ayudan a superar este desafío. Se resuelve el problema de controlar la velocidad en un motor de inducción trifásico de 10 HP modelado por el método de los elementos finitos (MEF). El modelo computacional del motor de inducción se desarrolló en Altair Flux® 2D v2021, y realizando un acoplamiento entre este software y SimulinkTM se creó un banco de pruebas virtual del motor de inducción. Por otro lado, las señales de alimentación al motor se implementaron con los bloques base de Matlab®/SimulinkTM v2021, lo que permitió realizar el control escalar en lazo abierto a diferentes perfiles de velocidad con error de seguimiento del 3% a un 179.7% en bajas frecuencias y desde un 3 a 0.1% en altas.

**Palabras Claves:** Co-simulación, control escalar, método de los elementos finitos, modelo computacional, motor de inducción.

### **Abstract**

*In this paper, the technique is presented as a solution strategy to complex* 

*problems in electrical engineering, where the computational models help to overcome this challenge. The problem of controlling the speed of a 10 HP threephase induction motor modeled by the finite element method has been solved. The computational model of the induction motor was developed in Altair Flux® 2D v2021, and by coupling this software with SimulinkTM, a virtual test bench of the induction motor called the field model was created. On the other hand, the power supply signals to the motor were implemented with the base blocks of Matlab®/SimulinkTM v2021, which allowed performing an open-loop scalar control at different speed profiles with a tracking error from 3 % to 179.7 % at low frequencies and from 3 % to 0.1 % at high frequencies.*

**Keywords:** *Co-simulation, computational model, finite element method, scalar control, induction motor.*

### **1. Introducción**

El motor de inducción es una máquina indispensable en la vida diaria de las personas, ya que facilitan el movimiento mecánico de cargas sin el esfuerzo humano, siendo utilizados tanto en actividades domésticas como industriales, tales como: máquinas y herramientas, bandas transportadoras, tornos, grúas, maquiladoras, ventiladores, bombas de agua, [Fitzgerald, 2013], [Chapman, 2012]. En la mayoría de los casos se necesita controlar las variables del motor como lo son la corriente, velocidad, frecuencia y par, para satisfacer las características de operación, en cada aplicación. Para realizar la implementación del controlador es necesario contar con un prototipo experimental que permita desarrollar las diferentes pruebas; sin embargo, la utilización de estos tiene como desventaja principal llegar a dañar el motor. Por lo tanto, en la actualidad se ha optado por la creación de modelos computacionales, lo que permite tener plataformas virtuales de prueba y así anticipar la respuesta del sistema, [Klíma, 2015].

Existen varios controladores para un motor de inducción, como lo es el control PID, escalar, campo orientado, pasividad, modos deslizantes, etc. Dentro de estos el control escalar resulta ser atractivo por su facilidad de implementación. En este controlador la tensión y frecuencia se mantienen en variaciones proporcionales, esto

permite que el fujo magnético se comporte de manera estable, lo que tiende a mantener un par estable de carga, [Jiménez, 2019]. Para implementar el control escalar de velocidad se puede desarrollar de dos maneras, dependiendo de la aplicación y de las especificaciones del cliente, se cuenta con: control escalar en lazo abierto o en lazo cerrado, [Sompong, 2006]. El control escalar en lazo abierto es uno de los controladores más utilizados en la industria, debido a que se obtienen resultados precisos con un error de seguimiento en la velocidad entre 4 y 5 %, para velocidades cercanas a la mitad de su valor nominal, además que en la mayoría de las aplicaciones no se necesita alta precisión en el control del par – velocidad. Sin embargo, si se requiere una mayor precisión en el control, es necesario controlar al motor en lazo cerrado, [Juárez, 2016], [Bracamontes, 2019], [Ramírez, 2014], [Fredy, 2006], [Juárez, 2016].

Es importante mencionar que al realizar el modelo computacional por el método de elementos finitos (MEF), no se considera la parte del controlador, dicho análisis se trabaja de forma paralela utilizando una simulación cooperativa llamada "cosimulación", que ha sido de gran utilidad para la solución de problemas complejos en ingeniería eléctrica [Alfonso, 2011], [Altair Flux 2D, 2020]. Para realizar el control de velocidad de un motor de inducción utilizando un modelo computacional, es común utilizar la estrategia circuito-campo con acoplamiento débil que es un problema que se resuelve por medio de una co-simulación. El modelo de campos magnéticos se acopla con los circuitos eléctricos externos, de esta forma se intercambian datos en cada paso de simulación, para así conseguir su control como se muestra en la figura 1, [Campero, 2013].

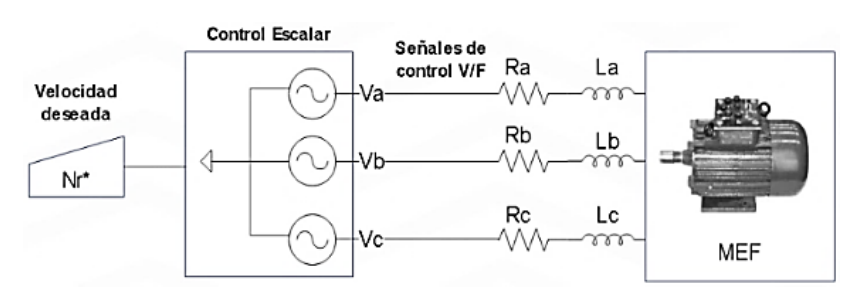

Figura 1 Control escalar de velocidad aplicado al motor de inducción en elementos finitos.

En la figura 1 se muestra el esquema del control escalar de velocidad el cual tiene como variable de entrada la velocidad deseada o de referencia del motor de inducción y dada esta señal se deben ajustar las señales de voltaje y frecuencia que permitan establecer un seguimiento de velocidad mecánica.

En este trabajo se utilizó la co-simulación como una estrategia que facilita la implementación del control escalar en un motor de inducción, donde la no linealidad magnética establecida es considerada en el modelo por elementos finitos. Esto permite obtener resultados muy cercanos a la realidad, tal como si se utilizará una plataforma experimental. Se obtuvo un buen desempeño del controlador a velocidades no menores del 50% de su velocidad nominal, y para velocidades mayores e iguales al 50% de su velocidad nominal, se tiene un error de seguimiento desde un 3 a un 0.1%.

## **2. Métodos**

La metodología empleada para la co-simulación de un control de velocidad a un motor de inducción trifásico se presenta en el diagrama de la figura 2.

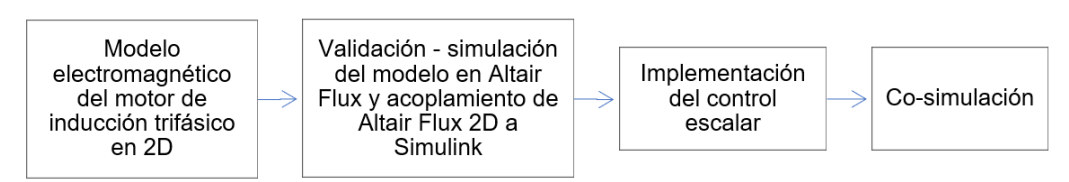

Figura 2 Metodología empleada.

## **Modelo electromagnético del motor de inducción trifásico endos dimensiones (2D)**

Para establecer el modelo computacional del motor de inducción se recurre a las ecuaciones de Maxwell, utilizando la formulación del potencial magnético vectorial **A** y el potencial eléctrico escalar V, lo que permite establecer la ecuación de difusión no lineal, que relaciona los circuitos externos respecto a los campos magnéticos para sus diferentes regiones (aire, núcleos magnéticos de estator y rotor, devanados del estator y jaula de ardilla del rotor).

Ecuación de difusión no lineal en los diferentes dominios:

• **Conductores sólidos**. La ecuación de difusión no lineal junto con la ecuación de voltaje en conductores sólidos, como es el caso de las barras del rotor jaula de ardilla. Las ecuaciones 1 y 2 relacionan la diferencia de potencial  $U_t$ respecto al potencial magnético vectorial  $A<sub>z</sub>$ , [Bastos, 2003].

$$
\nabla \mathbf{x} \frac{1}{\mu} \nabla \mathbf{x} A_z = -\sigma \frac{U_t}{l} + \sigma \frac{\partial A_z}{\partial t}
$$
 (1)

$$
U_t = R_t I_t + R_t \iint \sigma \frac{\partial A_z}{\partial t} ds
$$
 (2)

Donde:

- $\mu$ : Permeabilidad magnética (T·m·A<sup>-1</sup>)
- $A<sub>z</sub>$ : Potencial magnético vectorial (Wb/m)
- $\sigma$ : Conductividad ( $Ω^{-1}$ ·m<sup>-1</sup>)
- $U_t$ : Diferencia de potencial entre extremos de la barra (V)
- $I_t$ : Corriente en la barra (A)
- $R_t$ : Resistencia de corriente directa del conductor ( $\Omega$ )
- $S$ : Sección transversal del conductor (m<sup>2</sup>)
- **Conductores delgados o filamentarios**. La ecuación de difusión en conductores delgados o filamentarios, como es el caso de los devanados del estator de un motor jaula de ardilla, está definida como, [Bastos, 2003], ecuaciones 3 y 4.

$$
\nabla \mathbf{x} \frac{1}{\mu} \nabla \mathbf{x} A_z = -\frac{N}{S} I_f \tag{3}
$$

$$
U_f = R_f I_f + \frac{Nl}{S_f} \int_{S_f} \frac{\partial A_z}{\partial t} ds
$$
 (4)

Donde:

- : Número de vueltas
- $l$ : Longitud del conductor  $(m)$
- $U_f$ : Voltaje aplicado al conductor filamentario (V)
- $I_f$ : Corriente por el conductor filamentario (A)
- $R_f$ : Resistencia de la bobina ( $\Omega$ )
- $S_f$ : Área total de la superficie del conductor (m<sup>2</sup>)

## **Ecuación de difusión general para todo el dominio y sus ecuaciones de voltaje para los diferentes conductores**

La ecuación de difusión no lineal, así como los voltajes  $U_t$  y  $U_f$  para conductores sólidos y delgados se describe en las ecuaciones 5, 6 y 7, [Bastos, 2003]. Donde  $L$ es la Inductancia de dispersión (H) y el término, *L*  $\frac{a_{If}}{dt}$ *,*toma en cuenta el efecto por los flujos de dispersión en los cabezales de los devanados del estator de la máquina.

$$
\nabla \mathbf{x} \frac{1}{\mu} \nabla \mathbf{x} A_z + \frac{\partial A_z}{\partial t} = \frac{\sigma}{l} Uz \tag{5}
$$

$$
U_t = R_t I_t + R_t \iint \sigma \frac{\partial A_z}{\partial t} ds
$$
 (6)

$$
U_f = R_f I_f + L \frac{dI_f}{dt} + \frac{Nl}{S_f} \int_{S_f} \frac{\partial A_z}{\partial t} ds
$$
 (7)

#### **Voltajes de alimentación externos aplicados al motor**

Las ecuaciones 8, 9 y 10 son las expresiones de voltaje en cada una de las fases del motor de inducción, el cual es alimentado por una fuente de voltaje balanceada, donde el voltaje inducido en la bobina queda expresado en términos del potencial magnético vectorial, [Bastos, 2003].

$$
U_a = R_{f_a} I_{f_a} + L_a \frac{dI_{f_a}}{dt} + \frac{N_a l}{S_f} \int_{S_f} \frac{\partial A_z}{\partial t} ds
$$
 (8)

$$
U_b = R_{f_b} I_{f_b} + L_b \frac{dI_{f_b}}{dt} + \frac{N_b l}{S_f} \int_{S_f} \frac{\partial A_z}{\partial t} ds \tag{9}
$$

$$
U_c = R_{f_c} I_{f_c} + L_c \frac{dI_{f_c}}{dt} + \frac{N_c l}{S_f} \int_{S_f} \frac{\partial A_z}{\partial t} ds
$$
 (10)

#### **Rotor y su conexión interna**

Los conductores o barras del rotor se interconectan por anillos cortocircuitados, estos se modelan como una interconexión de impedancias finitas, es decir, impedancias inter barra RL, tal y como se muestra en la figura 3, siendo las líneas paralelas las barras del rotor.

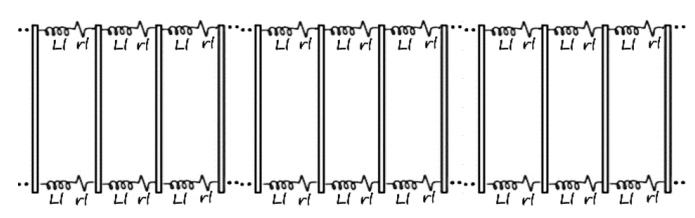

Figura 3 Modelo de impedancias inter barra en el rotor jaula de ardilla.

#### **Parámetros para la construcción del modelo en Altair Flux® 2D**

En la tabla 1 se presentan los valores constantes y parámetros nominales de la máquina, estos sirven para parametrizar al motor de inducción trifásico en su modelo computacional de dos dimensiones, Altair Flux® v2021, por otro lado, es importante establecer ciertas hipótesis antes de realizar el modelo

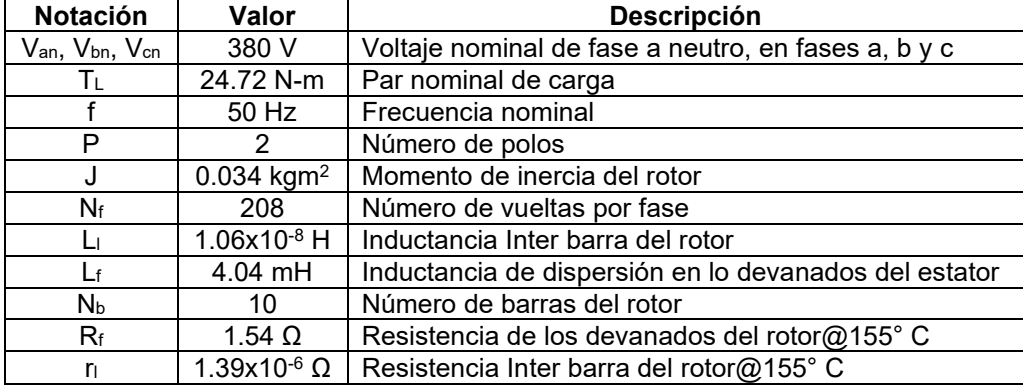

Tabla 1 Valores constantes y parámetros nominales del motor de inducción.

Para la construcción del modelo computacional se consideran hipótesis siguientes:

- Se utiliza un modelo en dos dimensiones. Los efectos en tres dimensiones se incorporan con valores resistivos e inductivos en las ecuaciones eléctricas.
- Se desprecia la corriente de desplazamiento en baja frecuencia.
- Los materiales magnéticos son no lineales e isotrópicos.
- Los medios dieléctricos y conductores son lineales (ε y σ son constantes).

### **Método de los elementos finitos**

El MEF es un método de aproximación numérica, en el cual un sistema o dominio se discretiza en un conjunto de puntos (nodos), formando así un sistema de elementos finitos interconectados por estos puntos, es decir, una malla. La idea es calcular el valor de este conjunto de puntos distribuidos convencionalmente en todo el dominio, para ello se obtiene el valor de cada uno de los nodos del elemento utilizando estrategias del algebra lineal. Por medio de una interpolación, se tiene una aproximación que caracteriza al subdominio, todo esto resulta en una aproximación precisa del comportamiento del sistema, [Chari, 1999]. El potencial magnético vectorial,  $A_z$ , se aproxima como se muestra en la ecuación 11.

$$
\widetilde{A_z} = \sum_{j=1}^n a_j N_j \tag{11}
$$

Donde:

- : Potencial magnético vectorial asociado al nodo *j* del elemento.
- : Funciones de forma asociadas al nodo *j* del elemento.

 $A_z$ :  $\,$  Potencial magnético vectorial aproximado en el elemento

#### **Método de residuales ponderados de Galerkin**

El método de Galerkin o de residuos ponderados, es un método de solución de ecuaciones diferenciales parciales que trabaja directamente con la ecuación diferencial parcial que necesita ser resuelta, y utilizando el concepto de minimizar el valor residual (acercarlo a cero) de forma integral, es decir, por formulación débil, ya que se soluciona el problema por métodos del algebra lineal, para ello se hace uso de la ecuación 12, donde se forza esta condición (igualar a cero) por medio de una ponderación de funciones  $N_i$ , [Bastos, 2003]. En el método de Galerkin las funciones de peso  $W_i$  son iguales a las funciones de forma o funciones de aproximación  $N_i$ .

$$
\int_{\Omega} N_i R \, d\Omega = 0 \tag{12}
$$

Donde:

- : Residual
- $N_i$ : Funciones de forma
- Ω: Dominio

Para obtener el modelo computacional en el programa Altair Flux®2D, se deben seguir los siguientes pasos:

- Crear la geometría del modelo.
- Crear el circuito que modela la jaula de ardilla y devanados del estator.
- Realizar el mallado.
- Definir las condiciones de frontera Dirichlet y de periodicidad.
- Definir el medio material del aire, devanados, jaula de ardilla y núcleos magnéticos.

### **Acoplamiento con Altair Flux®2D y SimulinkTM**

Para realizar el acoplamiento entre Altair Flux® y Simulink™, es indispensable primero comprender la formulación del método de los elementos finitos Galerkin.

### **Método de los elementos finitos Galerkin**

Para la simulación del modelo se debe establecer el sistema discretizado, que resulta de aplicar el método de elementos finitos a la ecuación 5, y al considerar algunas simplificaciones en el dominio Ω, se obtiene la ecuación 13, [Chari, 1999].

$$
\sum_{e=1}^{N} \left\{ \int_{\Omega} \left[ v \left( \sum_{j=1}^{n} a_{j} \nabla N_{j} \right) \nabla N_{i} + \sigma \frac{\partial}{\partial t} \left( \sum_{j=1}^{n} a_{j} \nabla N_{j} \right) N_{i} - \frac{\sigma U}{l} N_{i} \right] d\Omega \right\} = 0 \quad (13)
$$

Donde:

- $n$ : Número de nodos en el elemento
- : Número de elementos en la malla

### **Acoplamiento del modelo en Altair Flux ®2D a SimulinkTM**

Es necesario crear un acoplamiento del modelo computacional entre los programas de Altair Flux ®2D y Matlab®/Simulink™, para ello se genera un bloque de pruebas llamado modelo de campo en SimulinkTM, que se utiliza para realizar el control de velocidad, además, permitirá manipular las entradas y salidas del sistema. Para ello es conveniente realizar la siguiente metodología:

• Abrir el modelo del motor de inducción creado previamente en Altair Flux ®2D.

- Definir la aplicación como transitoria.
- Definir los parámetros de entrada y salida.
- Exportar el modelo acoplado a Matlab®/SimulinkTM.
- Establecer el modelo en SimulinkTM

#### **Implementación del control escalar**

La implementación del control escalar de velocidad se hace utilizando los bloques base de SimulinkTM, mediante una tabla virtual de voltajes en función de la frecuencia, tabla 2.

| Velocidad síncrona | <b>Velocidad del motor</b> | <i>f</i> <sub>control</sub> | Vcontrol |
|--------------------|----------------------------|-----------------------------|----------|
| (rpm)              | (rpm)                      | (Hz)                        | (V)      |
| 300                | 290.4                      | 5                           | 38       |
| 600                | 580.8                      | 10                          | 76       |
| 900                | 871.2                      | 15                          | 114      |
| 1200               | 1161.6                     | 20                          | 152      |
| 1500               | 1452                       | 25                          | 190      |
| 1800               | 1742.4                     | 30                          | 228      |
| 2100               | 2032.8                     | 35                          | 266      |
| 2400               | 2323.2                     | 40                          | 304      |
| 2700               | 2613.6                     | 45                          | 342      |
| 3000               | 2904                       | 50                          | 380      |

Tabla 2 Tabla V/F de control implementada en SimulinkTM.

El voltaje inducido se presenta en la ecuación 14, en donde despejando el flujo magnético, se aprecia como todos los valores son constantes excepto *V* y *f,*  [Campero, 2019]. La ecuación 15 muestra que, al establecer valores proporcionales de voltaje y frecuencia, el flujo magnético se mantiene constante, y debido a su proporcionalidad con el par electromagnético, se mantiene un par aproximadamente constante, dado por la ecuación 16.

$$
V = 4.44 \phi f N \tag{14}
$$

$$
\phi = \frac{V}{f} \cdot \frac{N}{4.44} \tag{15}
$$

$$
Te \sim \phi \tag{16}
$$

En la ecuación 17 se presenta la frecuencia de control al establecer una velocidad deseada o de referencia, lo que genera su voltaje de control, dado por la ecuación 18, siendo el denominador la máxima frecuencia a la que puede trabajar el motor de inducción analizado en este trabajo, es decir, 50 Hz.

$$
f_{control} = \frac{n_r}{1 - s} \cdot \frac{P}{120}
$$
 (17)

$$
V_{control} = \frac{V_{Ln\ rms}}{50} \cdot f_{control}
$$
 (18)

Donde

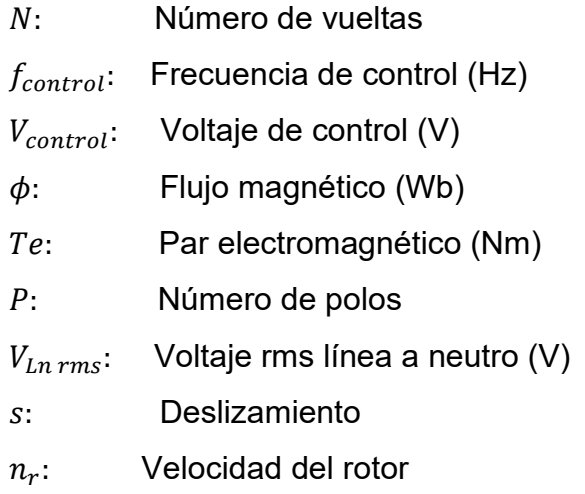

## **3. Resultados**

### **Modelo computacional**

En figuras 4a y 4b se muestra la geometría y flujo magnético del motor de inducción de 10 HP implementado en Altair Flux® 2D. Para el modelo se considera la condición de frontera Dirichlet, la cual establece que el flujo magnético es nulo cruzando esta frontera, además, se considera la condición de antiperiodicidad.

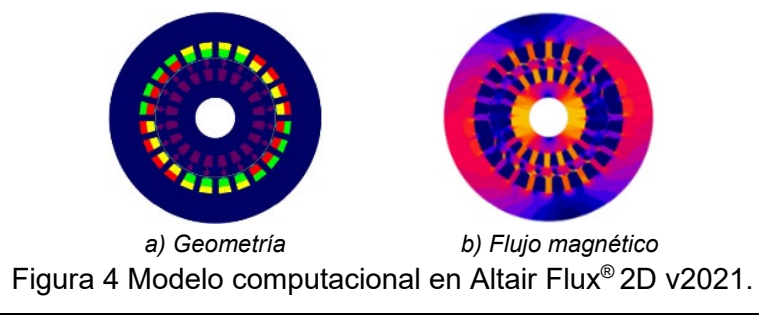

**Pistas Educativas Vol. 44 -** *ISSN: 2448-847X Reserva de derechos al uso exclusivo No. 04-2016-120613261600-203 http://itcelaya.edu.mx/ojs/index.php/pistas*

 $\sim$ 407 $\sim$ 

### **Acoplamiento Altair Flux® a Simulink y validación del modelo**

En la figura 5 se muestra el modelo de pruebas acoplado desde Altair Flux ®2D en SimulinkTM.

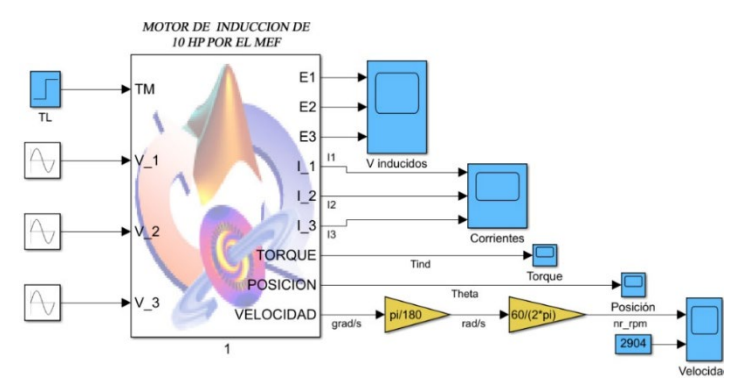

Figura 5 Motor de inducción en Simulink™.

#### **Validación del modelo**

Con el objetivo de comparar resultados y validar el modelo, se realiza la simulación en ambos programas de cómputo, es decir, Altair Flux ®2D y Simulink<sup>™</sup> mediante co-simulación, a su par de carga nominal**.**

En la tabla 3 se presentan las características del motor en estado estable a su par nominal, es decir, 24.72 Nm, esto ayudará a validar el modelo computacional.

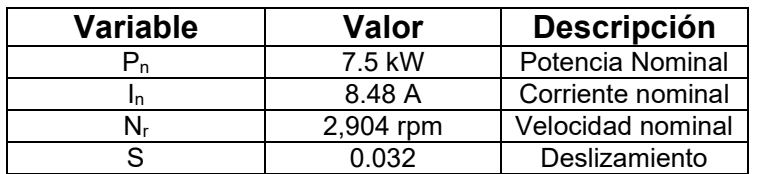

Tabla 3 Características del motor con carga nominal de 24.72 Nm en estado estacionario.

En figuras 6a y 6b se presentan las corrientes de los devanados del estator en pasos de 0.1 s, dichas corrientes fueron obtenidas en Matlab ®/SimulinkTM y Altair Flux ®2D, al aplicar un par escalón a los 0.4 s desde 0 a 24.72 Nm. En las gráficas de corriente de la figura 6, se obtuvo una corriente eficaz de 8.30 A, desde 0.5 a 0.8 s, dicha corriente es muy cercana a la corriente en estado estacionario, tal como se muestra en la tabla 3, de esta manera y por simetría al realizar la comparación de la figura 6a respecto a 6b, se valida el modelo computacional de la figura 5, esto habilita la

implementación del controlador escalar de velocidad.

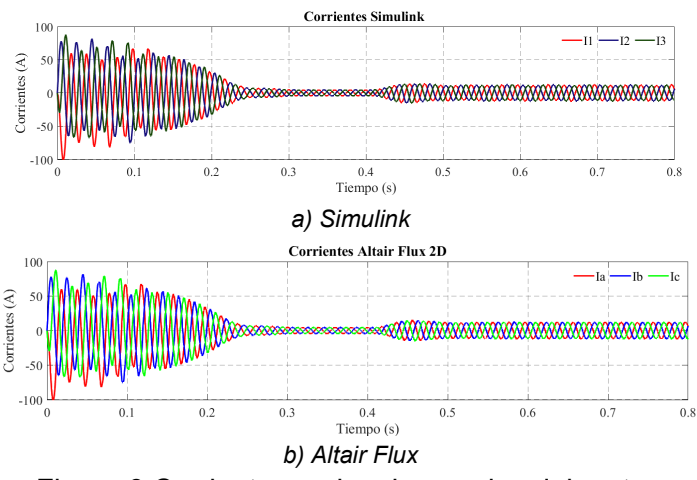

Figura 6 Corrientes en los devanados del motor.

#### **Implementación del control escalar**

En la figura 7 se muestra la implementación del control escalar de velocidad, desde 290.4 rpm hasta 2,904 rpm (velocidad nominal del motor). Por otro lado, en la figura 8 se muestra la tabla virtual V/F.

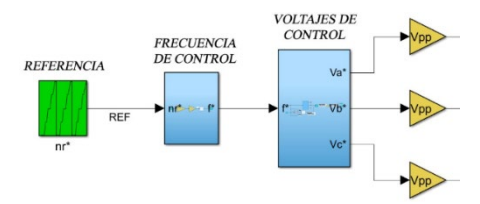

Figura 7 Control escalar de velocidad.

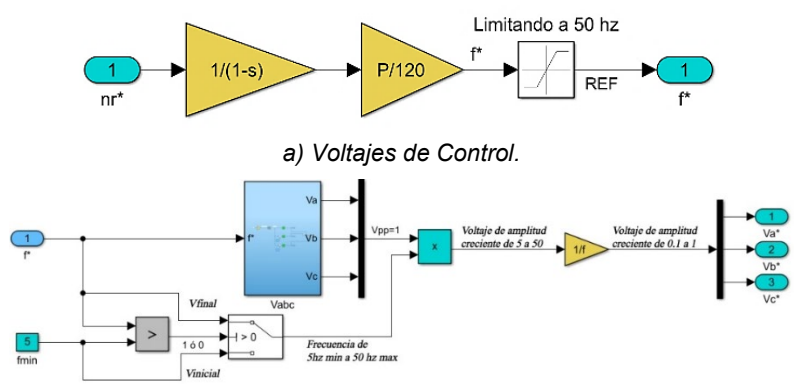

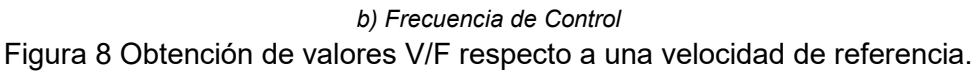

**Pistas Educativas Vol. 44 -** *ISSN: 2448-847X Reserva de derechos al uso exclusivo No. 04-2016-120613261600-203 http://itcelaya.edu.mx/ojs/index.php/pistas*

#### **Controlador- Modelo de campo**

En la figura 9 se muestra el diagrama a bloques del modelo circuito- campo para realizar la co-simulación.

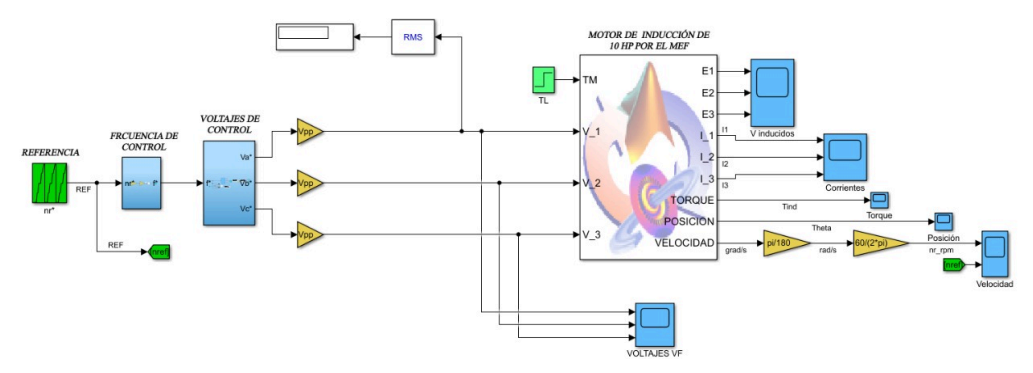

Figura 9 Modelo circuito-campo para realizar la co-simulación.

Las señales de alimentación se encuentran en la parte izquierda de la figura 9, con una ganancia de amplificación de 380√2, que genera el voltaje de 380 VLn de alimentación. Esto se comprueba con el bloque rms - display, por otro lado, se muestra el bloque TL (el par de carga nominal) con un valor de 24.72 Nm (aplicado a los 0.8 s). Finalmente, se colocó el bloque de campo o de pruebas, obteniendo así las señales de salida.

#### **Resultados de la co-simulación**

Se realizaron dos co-simulaciones, una desde 209.4 a 1,452 rpm y otra para 1,452 a 2,904 rpm, todo esto utilizando el modelo de pruebas trasladado a SimulinkTM y usando el control escalar implementado se obtienen las señales eléctricas de alimentación al motor, lo que permitió el seguimiento de velocidad a un paso de simulación de 2e-3. En las figuras 10 y 11 se muestra la respuesta del sistema al control escalar de velocidad.

En las figuras 12 y 13 se muestra el error de seguimiento porcentual utilizando la ecuación 19, que es la ecuación que ayuda a calcular el error relativo de la velocidad mecánica del motor respecto a la velocidad deseada o de referencia (columna 2, tabla 2), dicha ecuación se utiliza en cada simulacion realizada.

$$
\%error = \frac{|N_{ref} - N_{motor}|}{N_{ref}} \cdot 100\,\%
$$
\n(19)

Donde:

 $N_{ref}$ : Velocidad de referencia

 $N_{motor}$ : Velocidad del motor

%error: Error relativo de velocidad entre la referencia y el valor medido

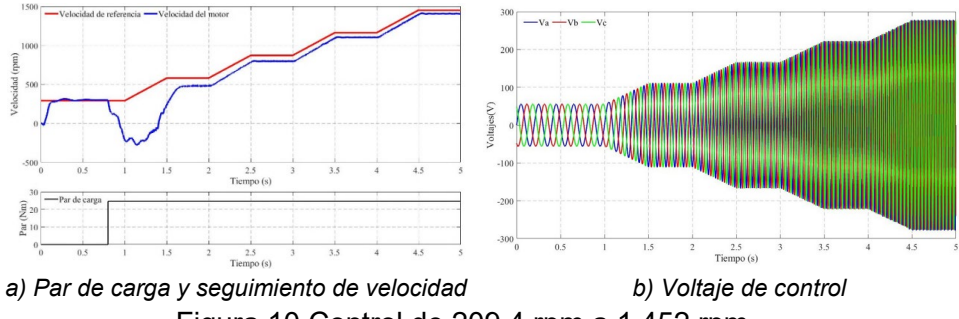

Figura 10 Control de 209.4 rpm a 1,452 rpm.

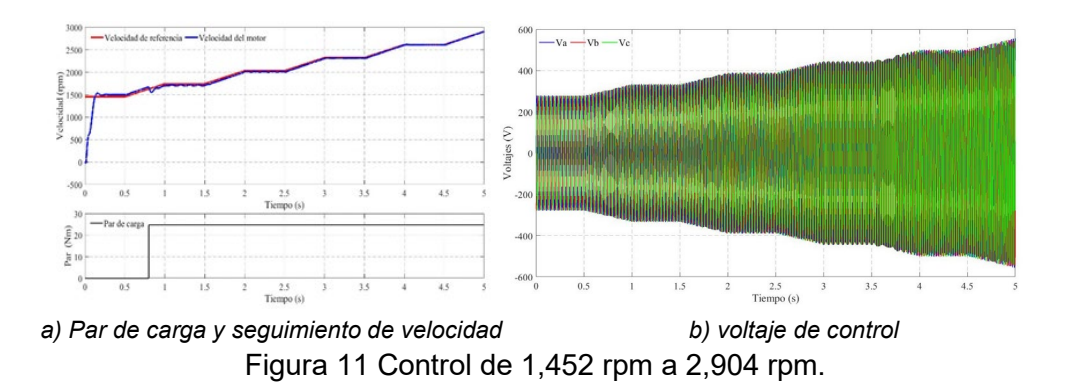

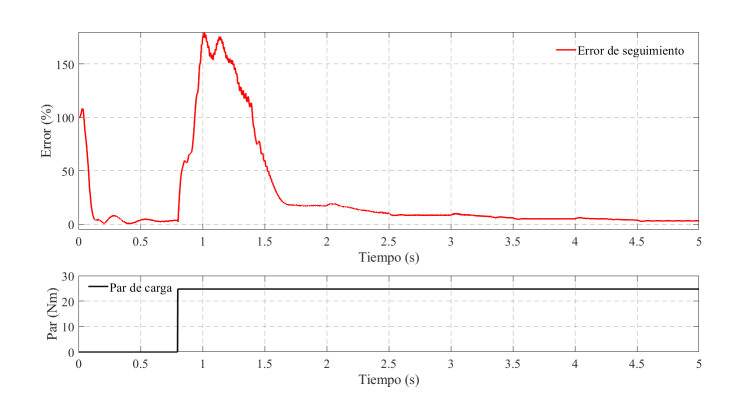

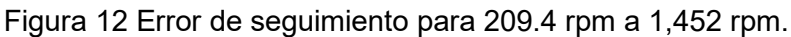

**Pistas Educativas Vol. 44 -** *ISSN: 2448-847X Reserva de derechos al uso exclusivo No. 04-2016-120613261600-203 http://itcelaya.edu.mx/ojs/index.php/pistas*

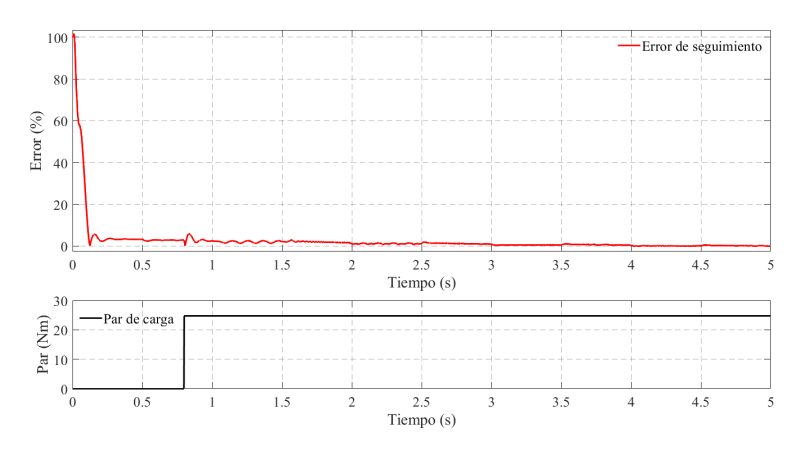

Figura 13 Error de seguimiento para1,452 rpm a 2,904 rpm.

## **4. Discusión**

Para realizar la co-simulación se tuvo que construir el esquema motor-controlador de la figura 9. Analizando la figura 10a se aprecia como para los primeros 0.8 s el motor se establece rápida y eficientemente a su velocidad de referencia, pero justo en el momento de aplicar el par de carga, la velocidad del motor se desvía respecto a la referencia, y poco a poco se va ajustando la velocidad del motor, siendo cada vez menor la diferencia entre ambas velocidades.

Por otro lado, para la figura 11a se observa como la diferencia de velocidades de establecimiento, entre el motor y la referencia antes y después del par de carga es imperceptible, ya que conforme la velocidad del motor se acerca a su velocidad nominal, no existe prácticamente diferencia entre ambas velocidades.

Haciendo un análisis relativo y porcentual del error, en la figura 12 se puede observar que conforme la velocidad aumenta el controlador es más eficiente, por ejemplo, se tiene un error del 3.6% para una velocidad de 209.4 rpm sin par de carga, y un error 179.7% al aplicar el par de carga en 0.8 s a la misma velocidad; sin embargo, al incrementar la velocidad hasta 1,452 rpm, el error decae a un 3 %. Para la figura 13 el desempeño del controlador mejora aún más, ya que al aplicarle el par de carga a los 0.8 segundos con una velocidad de 1,452 rpm, el motor se establece rápidamente a su velocidad de referencia, con un error del 5.8%, y conforme la velocidad se acerca a la nominal, el error tiende a cero. Finalmente, para la velocidad nominal de 2,904 rpm se tiene un error del 0.1%.

De forma general, todo esto habla de una inestabilidad del control escalar a bajas velocidades, o lo que es lo mismo a bajas frecuencias. Es importante mencionar que todos estos resultados consideran la no linealidad magnética en el motor de inducción, a través de su modelado con elementos finitos, por lo que estos resultados se espera que sean muy cercanos a los obtenidos con una plataforma experimental, ya que se utiliza un modelo computacional no lineal. Esta es una de las principales ventajas de utilizar la co-simulación, debido a que facilita la solución y permite evaluar el desempeño del controlador.

### **5. Conclusiones**

En este artículo se utiliza la co-simulación como medio de comunicación entre el modelo de campo de Altair Flux® 2D y Matlab®/SimulinkTM, dónde en cada paso de simulación que fue de 2e-3, se transmiten las señales eléctricas de entrada para conseguir el control de velocidad. La co-simulación al problema de control del motor de inducción tiene la ventaja de considerar todo el fenómeno electromagnético del motor de inducción, a través de su modelo de elementos finitos, por lo que los resultados son muy cercanos a la realidad.

El control escalar de velocidad es muy utilizado en la industria, por su economía y simplicidad, además de ofrecer buenos resultados al controlar la velocidad, cuando la prioridad no es la exactitud, en aplicaciones tales como: cortadoras o bombas de agua.

En este trabajo se obtuvo un buen desempeño del controlador para el seguimiento de velocidad, el cual mejora conforme se acerca a la velocidad nominal. Es conveniente mencionar que, si se requiere mayor precisión en el control de velocidad, es mejor utilizar el controlador en lazo cerrado u otra estrategia de control, como lo es el control vectorial, pero si no es el caso y se implementa el control escalar, se recomienda utilizarlo a velocidades no menores del 50% de su valor nominal, ya que el error a velocidades inferiores de este valor tiende a aumentar. Para el caso del motor analizado en este trabajo aumento desde un 3% a un 179.7%, mientras para velocidades mayores al 50% de su velocidad nominal disminuyó desde un 3 a 0.1%.

## **6. Bibliografía y referencias**

- [1] Arthur Eugene Fitzgerald, Charles Kingsley, Jr. y Stephen D. Umanss, Máquinas eléctricas, McGraw-Hill, 7ta Ed, 2013.
- [2] Alfonso Á., D. M. Yarce y M. González, Control de velocidad mediante la relación voltaje frecuencia, Ciencia y Técnica Año XVI, No 49, diciembre de 2011. Universidad Tecnológica de Pereira. ISSN 0122-1701.
- [3] Altair Engineering, Tutorial de motor de inducción-Ejemplo técnico 2D, Tutorial, 2020.
- [4] Bárbara Ramírez G., Joaquín Eloy-García Carrasco, Diseño y desarrollo experimental del control en tiempo real en máquinas síncronas-control Escalar, Proyecto Fin de Carrera, Página 43, Universidad Carlos III de Madrid, mayo 5, 2014.
- [5] Campero Eduardo, González Felipe, Escarela Rafael, Juan Carlos O., Jiménez Víctor M., Modelado de un motor de inducción con su sistema de control usando el método de elementos finitos, congreso Nacional de Control Automático 2013 Ensenada, Baja California, México, octubre 16, 2013.
- [6] Chari M. V. K., Salon S. J., Numerical Methods in Electromagnetism, Libro, Academic Press, 1ra ed, 1999.
- [7] Francisco A. J., Francisco J. P. y Luis A. C., Implementación de la técnica escalar SPWM en un sistema de bajo costo, Pistas Educativas, No. 120, noviembre 2016. México, Tecnológico Nacional de México/Instituto Tecnológico de Celaya.
- [8] Fredy H., Galvis L., Jhon J., Martínez S., Control escalar en motores de inducción monofásicos, Artículo, 29-37, ISSN:0123-921X, 2006.
- [9] Humberto Bracamontes, Chávez R., Refugio J., Prototipo didáctico de control de motores de inducción trifásicos**,** Pistas Educativas, No. 134, noviembre 2019, México, Tecnológico Nacional de México en Celaya.
- [10] Jiří Klíma, Martin Mach, Ondřej Vítek, Análisis de un motor de inducción jaula de ardilla de alta velocidad, IEEE 2015-15th International Conference on Environment and Electrical Engineering (EEEIC), Rome, Italia.
- [11] João Pedro A. Bastos, Nelson Sadowski, Electromagnetic Modeling by Finite

Element Methods, Libro, CRC Press, 2003.

- [12] Sompong S., Satean T. y Tianchai S., Implementación de un control escalar a un motor de inducción,SICE-ICASE Conferencia Conjunta Internacional 2006, Oct. 18-21, 2006 in Bexco, Busan, Corea.
- [13] Stephen J. Chapman, Máquinas eléctricas, McGraw-Hill, 5ta Ed, 2012.
- [14] Víctor M. Jiménez M, J. Jiménez-González, J. M. Delgado-Quintero, C. A. Pérez-Gómez, I. López-Garcia, E. Campero-Littlewood, Control escalar de motores de inducción de jaula de ardilla: fundamentos y alcances, EEE Reunión Internacional de Otoño sobre Energía, Electrónica y Computación (ROPEC), Ixtapa, México, 2019.